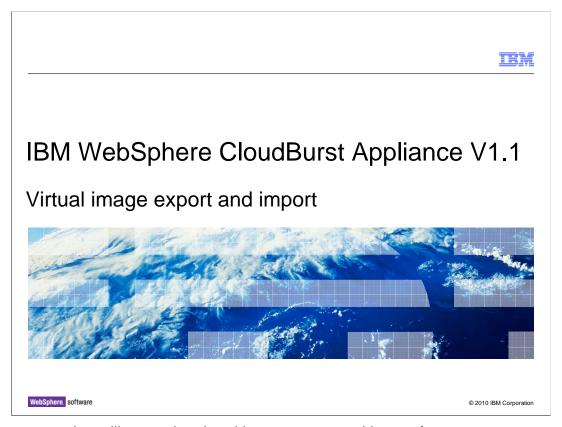

This presentation will cover the virtual image export and import features.

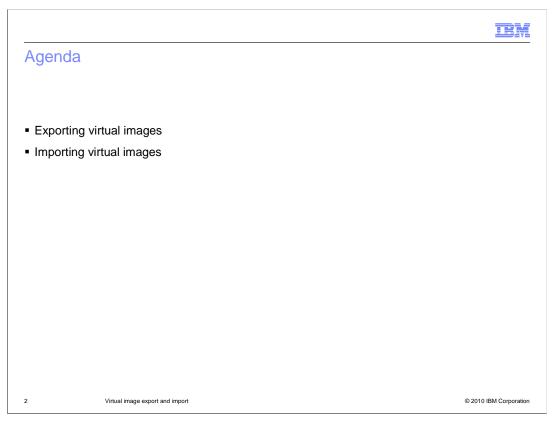

This presentation will cover the steps involved in both exporting and importing virtual images.

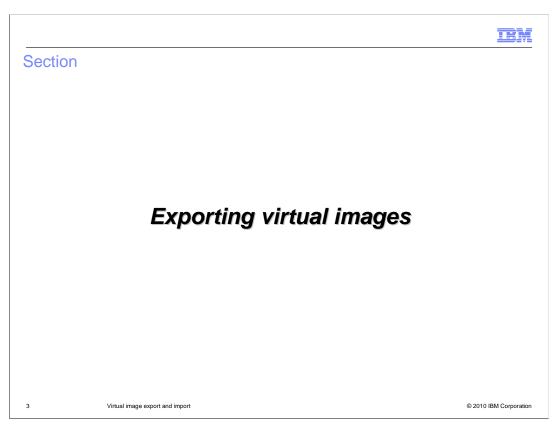

The catalog on the WebSphere® CloudBurst<sup>™</sup> Appliance V1.1 provides a new capability for exporting virtual images.

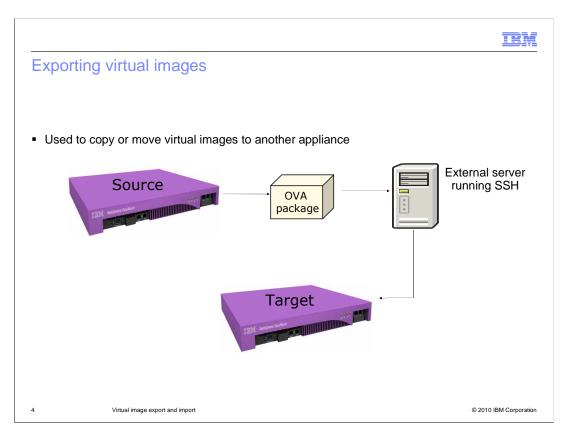

The ability to import an image has been available since version 1.0. The ability to export virtual images has been added with this version of the product. You can export a virtual image from one appliance and import into another appliance. You can use this feature as a way to transfer stand-alone virtual images or use it in conjunction with the pattern export and import feature.

```
Exporting images through the command-line

>>> image = cloudburst.virtualimages[0]
>>> image.export({
        'host': 'wca.yourcompany.com',
        'path': '/VirtualImages/exported',
        'userid': 'root',
        'password': 'secret'
})
```

There are two export methods available: the command-line interface and the graphical Web console. The information needed for both methods is identical. You need four pieces of information before you begin the process. The process will take between 45 and 60 minutes to complete depending on the speed of your network. The target host name is required. This host must support SCP. SCP protocol is a means of securely transferring files between two remote host machines using the SSH (Secure Shell) protocol. You must supply the path or location on the target system where you want the OVA placed. You must supply the user name and password of the target system. Once you have gathered this information you can begin the process. This page shows an example of how to provide these parameters and export an image using the command-line interface.

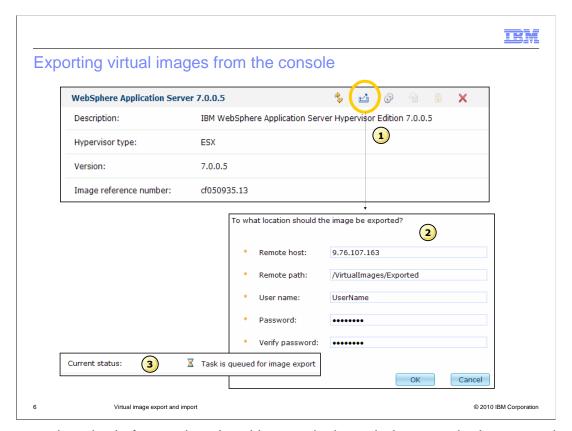

The second method of exporting virtual images is through the console. Item one shows the icon used to start the export process. As with the command-line interface method, the administrator must know the host name or IP address of the SSH server that has SCP enabled. This is where the exported virtual image is stored. The remote path indicates the location on the host where the OVA file is copied. The user name is used to establish a connection with the SSH server. The password is associated with the user name. Once the administrator starts the export process, the virtual image export is placed into the task flow for the appliance as shown with item three. The status of the export is "queued for image export". When the export is complete, the status of the virtual image is changed appropriately.

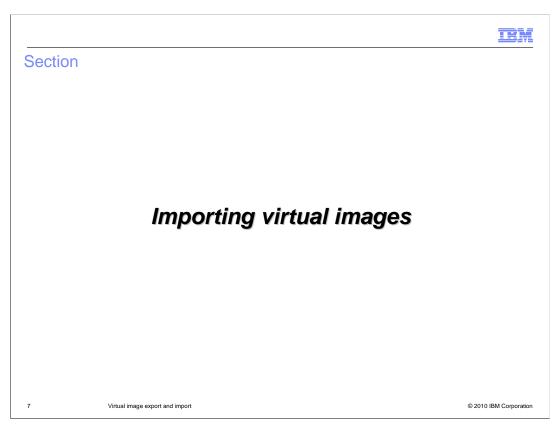

This section will cover how to import a virtual image into the WebSphere CloudBurst catalog.

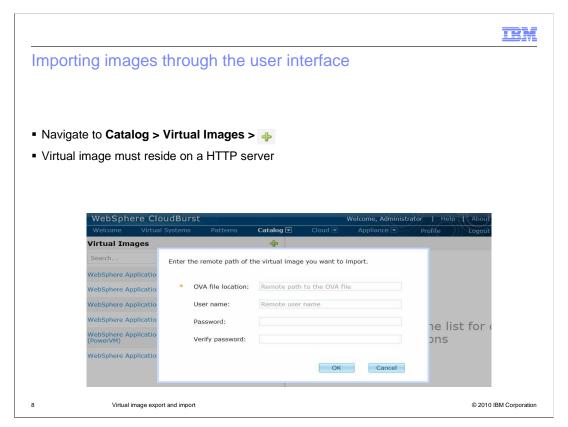

To import a virtual image (OVA) into WebSphere CloudBurst's catalog you navigate to Catalog > Virtual Images and click the green plus icon. This will open up a window where you are required to enter the HTTP host hosting the virtual image. If the HTTP server is secure then you will need to enter a user name and password. The upload can take quite some time depending on your network bandwidth. To import a virtual image using the console, the image must be hosted on an HTTP server.

```
Importing images through the command-line

• Equivalent to using user interface and importing from an external HTTP server

>>> cloudburst.virtualimages.create(
    'http://server.company/path/to/foo.ova')

• Upload virtual image from machine hosting the command-line interface

>>> cloudburst.virtualimages.create( '/path/to/foo.ova')
```

The command-line interface supports uploading virtual images to the WebSphere CloudBurst catalog either from an HTTP server or the local host running the command-line. The first sample snippet on this page gives an example of the syntax for importing an image from an HTTP server. The command-line interface also lets you upload virtual images locally. In this case, no external HTTP server is required for the upload. In either case, HTTP is the protocol that WebSphere CloudBurst will use to transfer the virtual images to the catalog.

Virtual image export and import

© 2010 IBM Corporation

|                                                                                                    |                                              | IBM                    |
|----------------------------------------------------------------------------------------------------|----------------------------------------------|------------------------|
| Summary                                                                                            | /                                            |                        |
|                                                                                                    |                                              |                        |
| V                                                                                                  |                                              |                        |
| <ul> <li>Virtual imag</li> </ul>                                                                   | ge export and import operations were covered |                        |
| <ul> <li>The HTTP server requirement can be removed by using the command-line interface</li> </ul> |                                              |                        |
|                                                                                                    |                                              |                        |
|                                                                                                    |                                              |                        |
|                                                                                                    |                                              |                        |
|                                                                                                    |                                              |                        |
|                                                                                                    |                                              |                        |
|                                                                                                    |                                              |                        |
|                                                                                                    |                                              |                        |
|                                                                                                    |                                              |                        |
|                                                                                                    |                                              |                        |
|                                                                                                    |                                              |                        |
|                                                                                                    |                                              |                        |
| 10                                                                                                 | Virtual image export and import              | © 2010 IBM Corporation |

Exporting and importing virtual images into the WebSphere CloudBurst catalog requires only a few pieces of information to complete. With the addition of the export feature, you can now export your virtual image from one appliance and import into another appliance or use the feature as a way to back up your virtual images. The biggest obstacle of importing a virtual image is the HTTP server requirement. This requirement can be removed by using the command-line interface which does not require an external HTTP server.

IEM

## Feedback

Your feedback is valuable

You can help improve the quality of IBM Education Assistant content to better meet your needs by providing feedback.

- Did you find this module useful?
- Did it help you solve a problem or answer a question?
- Do you have suggestions for improvements?

## Click to send e-mail feedback:

mailto:iea@us.ibm.com?subject=Feedback\_about\_CB11\_ImageExport.ppt

This module is also available in PDF format at: ../CB11\_ImageExport.pdf

11 Virtual image export and import

© 2010 IBM Corporation

You can help improve the quality of IBM Education Assistant content by providing feedback.

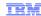

## Trademarks, copyrights, and disclaimers

IBM, the IBM logo, ibm.com, and the following terms are trademarks or registered trademarks of International Business Machines Corporation in the United States, other countries, or both:

CloudBurst WebSphere

If these and other IBM trademarked terms are marked on their first occurrence in this information with a trademark symbol (® or ™), these symbols indicate U.S. registered or common law trademarks owned by IBM at the time this information was published. Such trademarks may also be registered or common law trademarks in other countries. A current list of other IBM trademarks is available on the Web at \*Copyright and trademark information\* at <a href="https://doi.org/10.1007/j.jc/in/10.1007/j.jc/in/10.1007/

Other company, product, or service names may be trademarks or service marks of others.

Product data has been reviewed for accuracy as of the date of initial publication. Product data is subject to change without notice. This document could include technical inaccuracies or typographical errors. IBM may make improvements or changes in the products or programs described herein at any time without notice. Any statements regarding IBM's future direction and intent are subject to change or withdrawal without notice, and represent goals and objectives only. References in this document to IBM products, programs, or services does not imply that IBM intends to make such products, programs or services available in all countries in which IBM operates or does business. Any reference to an IBM Program Product in this document is not intended to state or imply that only that program product may be used. Any functionally equivalent program, that does not infringe IBM's intellectual property rights, may be used instead.

THE INFORMATION PROVIDED IN THIS DOCUMENT IS DISTRIBUTED 'AS IS' WITHOUT ANY WARRANTY, EITHER EXPRESS OR IMPLIED. IBM EXPRESSLY DISCLAIMS ANY WARRANTIES OF MERCHANTABILITY, FITNESS FOR A PARTICULAR PURPOSE OR NONINFRINGEMENT. IBM shall have no responsibility to update this information. IBM products are warranted, if at all, according to the terms and conditions (for example, IBM Customer Agreement, Statement of Limited Warranty, International Program License Agreement, etc.) under which they are provided. Information concerning non-IBM products was obtained from the suppliers of those products, their published announcements or other publicly available sources. IBM has not tested those products in connection with this publication and cannot confirm the accuracy of performance, compatibility or any other claims related to non-IBM products.

IBM makes no representations or warranties, express or implied, regarding non-IBM products and services.

The provision of the information contained herein is not intended to, and does not, grant any right or license under any IBM patents or copyrights. Inquiries regarding patent or copyright licenses should be made, in writing, to:

IBM Director of Licensing IBM Corporation North Castle Drive Armonk, NY 10504-1785 U.S.A.

12

Performance is based on measurements and projections using standard IBM benchmarks in a controlled environment. All customer examples described are presented as illustrations of how those customers have used IBM products and the results they may have achieved. The actual throughput or performance that any user will experience will vary depending upon considerations such as the amount of multiprogramming in the user's job stream, the I/O configuration, the storage configuration, and the workload processed. Therefore, no assurance can be given that an individual user will achieve throughput or performance improvements equivalent to the ratios stated here.

© Copyright International Business Machines Corporation 2010. All rights reserved.

Note to U.S. Government Users - Documentation related to restricted rights-Use, duplication or disclosure is subject to restrictions set forth in GSA ADP Schedule Contract and IBM Corp.

© 2010 IBM Corporation